#### **ThinkLoud**

# Computing **Reviews**

# **The Review**

Computing Reviews (CR) helps you identify the best new books and articles across all areas of computer science. The overview provided by our community of reviewers and editors is comprehensive and keeps you up-to-date on all of the latest developments. Because reviews are the centerpiece of CR, many of the system's key features are accessible directly from the review page.

#### 1. Go to: http://www.computingreviews.com

2. Scroll down the list of the reviews on the homepage and find a review that interests you, or click on a review title anywhere on the site, and you will be brought to the review.

### **Full Text**

Click on Full Text to obtain the full text of the item being reviewed. The full text feature has several options. If the item is available online through an institutional or personal subscription, click on E-Article to read the article online. Purchase the item by clicking on Order, or, if your institution's library has SFX, an SFX button may appear, instead of the Full Text button.

### **Author and Title**

Click on any author's name to see otheritems written by that author. Click on the title (if the review is of an article or book chapter) to read other reviews of items from that title.

### **Multiple Reviews**

If more than one reviewer has written about the item, an Also Reviewed pulldown menu appears that you can use to select another reviewer and read another viewpoint.

#### **Reviewer**

Click on the reviewer's name to learn more about the reviewer and see his or her other reviews.

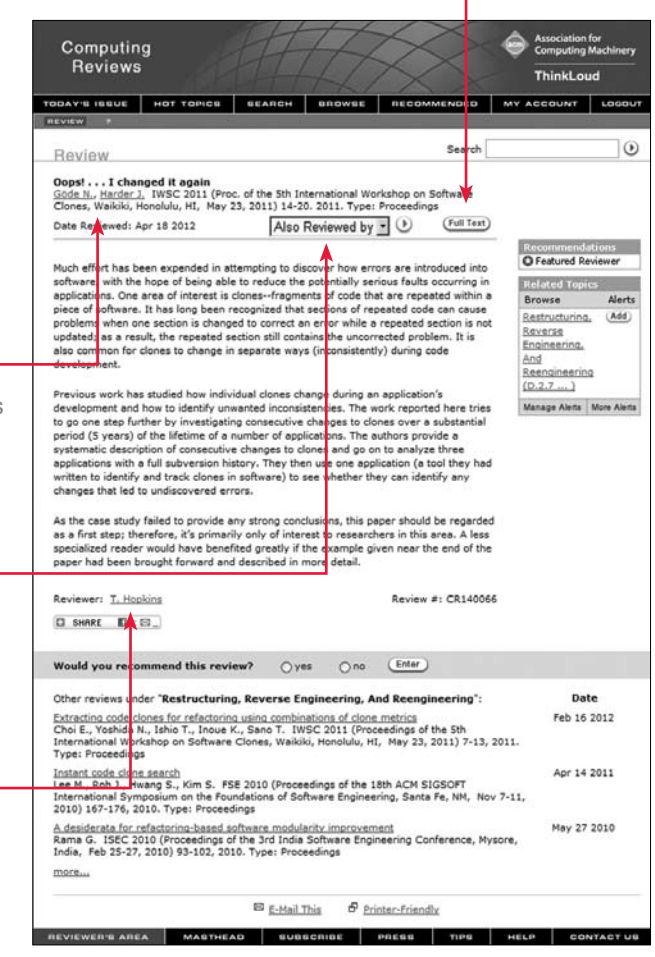

## Computing **Reviews**

**Association for Computing Machinery ThinkLoud**

#### **Recommendations**

The Recommendations box lets you know if there is something special about the review. Reviewer-Selected lets you know that the reviewer found this particular item noteworthy and, therefore, decided to review it. Highlighted Reviews and Featured Reviewers have been picked by the editors. In Hot Topics, authors and editors present essays focusing on emergent areas of computer science, and select a list of relevant resources, including reviews. Any reviews recommend by our readers will say Reader-Recommended. Let us know if you recommend the review by clicking Yes or No, and then click Enter.

#### **Related Topics**

Items in CR are indexed by Topics. The Topics that have been assigned to the item are displayed in the Related Topics box.Click on any one of the terms to see a list of subterms and other reviews within that category.

#### **Alerts**

If you want to be alerted to items with a specific Topic in the future, click on Add next to that Topic. After the Review page refreshes, the Topic you selected is identified by the word Added next to it.

Clicking on Manage Alerts brings you directly to the Manage Alerts page in My Account. In My Account, you can create, view, and modify your personalized Alert Strategies. The Manage Alerts page lists all Alerting areas. Click on a particular area to create new Alert Strategies, or to modify or delete any of your existing Alert Strategies.

More Alerts brings you to a page where you can choose to be alerted on a number of the review's attributes, such as Reviewer, Journal Title, Topics, Authors, and more.

#### **Other Reviews**

When reviews are indexed in CR, they are given a primary Topic that carries more weight than the other Topics assigned to the review. The reviews at the bottom of the page have the same primary Topic as the review that you are looking at. Click on a title to read a related review.

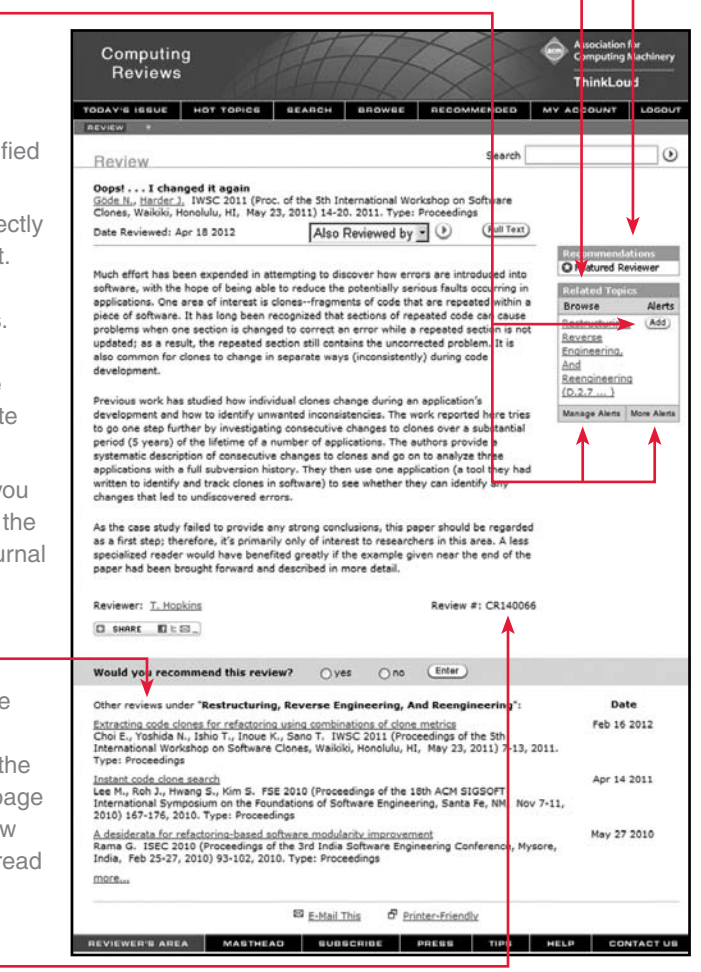

#### **Review #**

All reviews are assigned two numbers in CR. The first is a unique CR number, CR140066, which is given to the review when it is published electronically. The second number identifies the review in the print publication. For example, 1202-0154 was published in February 2012 (12=year, 02=month), and 0154 is the four-digit sequential number of the review in the print publication. Find a particular review by entering the CR number in the Search box at the top right of the page.